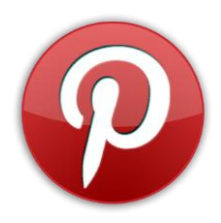

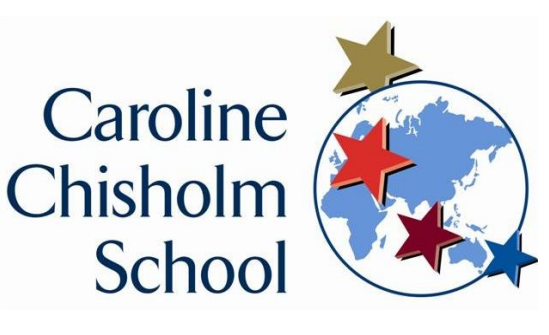

### **Privacy on Pintrest**

## **Can I hide my Pins?**

While you can't completely hide your active Pintrest account, you can use secret boards to keep all of your Pins hidden from other Pinners. Only you can view your own secret boards (unless you give explicit permission to another Pinner).

Even if you delete your original Pins, the Pins (with your name) may still appear on Pinterest, especially if others have Pinned your Pins. For extra privacy, you can change your name.

You can't turn a regular board into a secret board, or move/copy a regular Pin to a secret board. If you want to hide existing Pins, you will need to Pin the Pin to your secret board, then delete the original Pin.

Only you (and anyone you invite) can see secret boards. When you add a Pin to a secret board, it won't show up anywhere else on Pinterest.

#### **Creating secret boards**

Only you (and anyone you invite) can see secret boards. When you add a Pin to a secret board, it won't show up anywhere else on Pinterest. When you're creating a board, flip the Secret toggle to make it a secret board.

You can make a secret board public (or vice versa) from the board's Edit page. Currently, the ability to switch a board from 'public' to 'secret' is only available through the Pinterest app on Android devices or via the Pinterest website.

Only the secret board owner can make the board public.

#### **Who can see your secret Pins and boards?**

Only you (and anyone you invite) can see your secret Pins and boards. Secret Pins and boards won't appear in the home feed, in search or anywhere else around Pinterest.

When you save Pins to a secret board, the original Pinner won't get a notification and the Pin's count won't show a +1.

When you save Pins from a secret board (that you've been invited to), we won't show the name of the original (secret) Pinner on your new Pin.

# **To disable "Post to Facebook" or "Post to Twitter" option**

- 1. Click Pin It on something you want to Pin (or use the Pin It browser button)
- 2. Uncheck Post to Facebook or Post to Twitter in the bottom left corner
- 3. Click Pin It on the appropriate board